# Infineon Wi-Fi Regulatory training

Gaurav Sharma Murali Ramu Dec 14, 2020

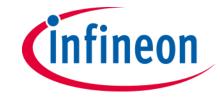

## Agenda

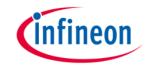

- Introduction
- Basics of CLM
- Regulatory strategy
- CLM Process
- CLM testing
- > Q&A

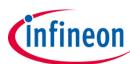

# Introduction

#### Introduction

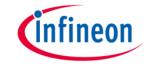

- Worldwide deployment of Wi-Fi products
- Each country regulates the allowed Wi-Fi radio transmission frequency channels and power limit per channel
- Each country has a regulatory body to oversee compliance
- Each regulatory body would publish specific testing guidelines
- Infineon Wi-Fi chips are loaded with "CLM BLOB" file containing regulatory compliance data to satisfy the specific regulatory requirements of target countries.

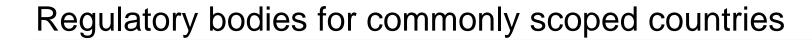

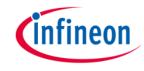

- United States of America Federal Communications Commission (FCC)
- Canada Innovation, Science and Economic Development (ISED)
- Taiwan National Communications Commission (NCC)
- Europe European Telecommunications Standards Institute (ETSI)
- India Telecom Regulatory Authority of India (TRAI)
- China State Radio Regulation of China (SRRC)
- Japan Ministry of Internal Affairs and Communications (MIC)
- South Korea Korea Communication Commission (KCC)

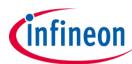

# **Basics of CLM**

#### What is CLM?

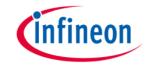

- Regulatory configuration is encapsulated in Country Locale Matrix (CLM)
- > CLM is a database containing the following regulatory configuration:
  - Country codes
  - Locales
  - Transmission power limit per channel per rate
  - Other regulatory requirements
- Country code-Two-letter ISO representation of a country (eg. CA for Canada)
- > Locale-Set of channel, rate, power for specific frequency band and bandwidth
- > Each country code contains a set of locales
- > CLM is encapsulated in a binary file, also known as CLM BLOB
- > Wi-Fi driver would download the CLM BLOB file to the WLAN radio during initialization
- > The host processor can set the country code

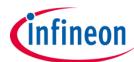

# Regulatory Strategy

## Regulatory strategy

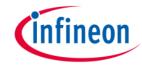

- SKU planning
  - Number of target countries to ship
  - Country groups: Can you combine the country codes with similar regulatory requirements? For instance, countries in EU region collectively represented by 1 single country code
  - Are there restrictions in channel mapping while combining the country codes?
    - ch. 12, 13 restrictions in US
    - Indoor/outdoor channels
    - DFS
    - Adaptivity
  - Requirement of World Wide Safe
- SKU management
  - Static SKU
  - Dynamic SKU
  - Single SKU
- > For more details, kindly refer to **section 6 SKU Planning Guidance** in Wi-Fi regulatory manual

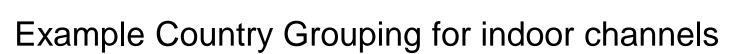

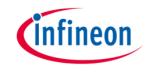

| Group | Pseudo-<br>code | Target<br>countries           | 2.4GHz<br>allowed<br>channels | 5GHz<br>allowed<br>channels                  | Restricted channels  |
|-------|-----------------|-------------------------------|-------------------------------|----------------------------------------------|----------------------|
| 1     | US              | US, CA, MX,<br>AR             | 1-11                          | 36-64, 100-<br>116, 132-<br>144, 149-<br>165 | 120-128              |
| 2     | DE              | All EU<br>countries           | 1-13                          | 36-64, 100-<br>140, 149-<br>165              | N/A                  |
| 3     | XX              | Rest of world/world wide safe | 1-11                          | None                                         | All 5GHz<br>channels |

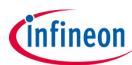

# **CLM Process**

#### **CLM Process**

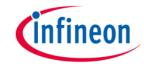

- Customer works with the EMC lab to finalize the regulatory compliant channel map/ transmission power limit\* required for each country.
- If the customer is using a WLAN module, they contact their module vendor and raise a request for a BLOB to them.
- If a WLAN chip is being used, customer fills out the regulatory template and submits it to IFX through an FAE/MyCases portal and we deliver the BLOB in a week's time\*\*.

<sup>\*</sup> WL tool, txpwr1 and mfgtest firmware required

<sup>\*\*</sup>Provided we don't need any clarifications and the provided sheets are exactly what is given in the template

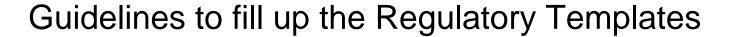

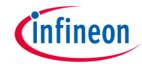

- Project information tab should be filled to reflect the requirement
- Power numbers for the channels needed, needs to be filled for the corresponding 802.11 schemes
- For channels/Modulation schemes which are not in the purview of the product, add a 'NS' or leave the corresponding cell empty.
- Do not add/remove any tabs/columns or change any column names from the regulatory template as this drastically increases the time needed to build the BLOB.
- If a requirement arises where multiple power numbers are required say a power of 13dBm for 6-18Mbps and 12dBm for 24-54Mbps of 802.11a, the modulation scheme needs to be added as OFDM6-18 and OFDM24-54 in separate rows.
- If there are any confusions regarding this, contact IFX and we will evaluate the request on a case by case basis\*.

<sup>\*</sup> This is to reduce the time that will be needed by Customer and IFX in generating the BLOB.

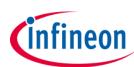

# **CLM Testing**

## **CLM Testing**

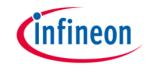

The following WL commands can be used to check whether the requested data has been built into the BLOB accurately by IFX before going into regulatory certification

- wl clmver Display string formatted information on CLM version
- wl country list Display the list of supported countries in CLM blob
- wl country <ccode> Set the two-letter ISO country code <ccode>. Without <ccode>, the command returns the current country code
- wl chan\_info Obtain channel information
- wl channel <chan> Set a channel. Without <chan>, the command returns the current channel
- wl curpower Display the regulatory, board and target power limits for a particular channel for all supported rates. This command works only with mfgtest firmware

## Curpower details

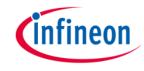

- Regulatory Limit -> set by the BLOB
- Board limit -> set by the NVRAM
  - In practice, board limits are never configured because measured power numbers are collected in CLM
- Power target -> min(Regulatory Limit, Board Limit) 1.5dB
- > 1.5 dB is to account for power detector uncertainty.

#### A world leader in semiconductor solutions

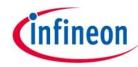

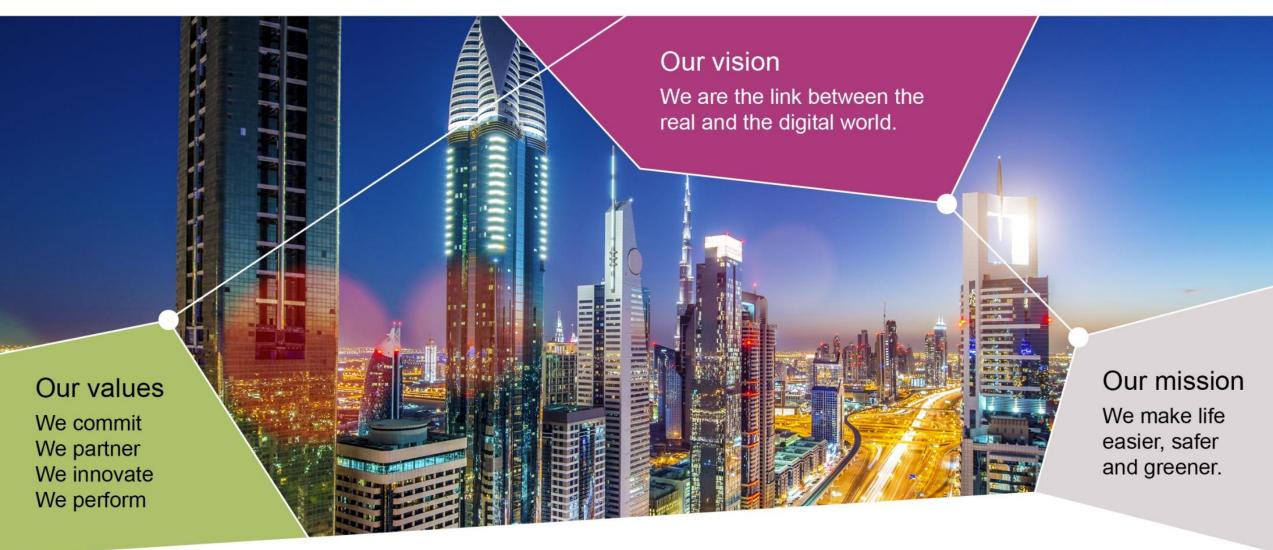

Part of your life. Part of tomorrow.

#### **Abbreviations**

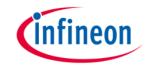

- CLM Country Locale Matrix
- SKU Stock Keeping Unit
- > DFS Dynamic Frequency Selection
- > BLOB Binary Large Object

### References

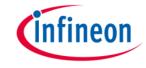

https://www.cypress.com/documentation/application-notes/an225347-cypress-wi-fi-clm-regulatory-manual